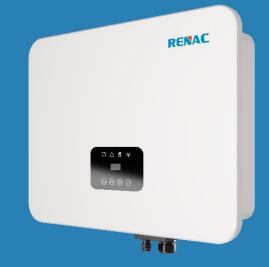

# N1-HV Series

# **User Manual**

N1-HV-3.0 N1-HV-3.68 N1-HV-5.0 N1-HV-6.0

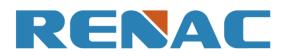

| 1 About this manual                                                  | 4  |
|----------------------------------------------------------------------|----|
| 1.1 Applicability                                                    | 4  |
| 1.2 Target group                                                     | 4  |
| 1.3 Symbols used                                                     | 4  |
| 2. Safety                                                            | 4  |
| 2.1 General Safety                                                   | 4  |
| 2.2 Important safety instructions                                    | 5  |
| 2.3 Explanation of symbols                                           | 6  |
| 3. Introduction                                                      | 7  |
| 3.1 Electrical system design                                         | 7  |
| 3.2 Basic features                                                   | 7  |
| 3.3 Work modes                                                       | 8  |
| 3.3 Terminals                                                        | 11 |
| 4. Technical data                                                    | 12 |
| 5. Installation                                                      | 14 |
| 5.1 Unpacking                                                        | 14 |
| 5.2 Checking for transport damage                                    | 15 |
| 5.3 Installation precaution                                          | 15 |
| 5.4 Space requirement                                                | 16 |
| 5.5 Preparation                                                      | 16 |
| 5.6 Installation steps                                               | 17 |
| 5.7 Electrical Wiring Connection                                     |    |
| 5.7.1 PV Wiring Connection                                           | 19 |
| 5.7.2 Battery Connection                                             | 20 |
| 5.7.3 AC Output Connection                                           | 23 |
| 5.7.4 Earth Connection                                               | 24 |
| 5.7.5 Communication connection                                       | 25 |
| 5.8 Inverter configuration                                           | 28 |
| 6. Operation                                                         | 29 |
| 6.1 Control panel                                                    | 29 |
| 6.2 LCD function                                                     |    |
| 6.3 LCD operation                                                    | 31 |
| 6.3.1. Main screen                                                   | 31 |
| 6.3.2. Status                                                        | 31 |
| 6.3.3. History                                                       | 33 |
| 6.3.4. Settings                                                      | 33 |
| 6.3.5. System Switch                                                 |    |
| 6.3.6. About                                                         |    |
| 6.3.7. Self-Test in accordance with CEI D-21 (Applies to Italy only) |    |
| 7. Troubleshooting                                                   |    |
| 7.1 Troubleshooting                                                  |    |
| 7.2 Maintenance                                                      | 42 |

# Content

| 8. Decommissioning       | 43 |
|--------------------------|----|
| 8.1 Dismantling inverter |    |
| 8.2 Packaging            |    |
| 8.3 Storage              |    |
| 8.4 Disposal             | 43 |
| •                        |    |

#### Notice

This manual contains important safety instructions that must be followed during installation and maintenance of the equipment.

#### Save the manual!

This manual must be stored carefully and be available at all times.

#### **Copyright Declaration**

All rights to the content of this manual are owned by RENAC Power Technology Co., Ltd. (hereinafter called as 'RENAC Power'). Any corporation or individual should not plagiarize, partially or fully copy it, and reproduce or distribute it in any form or means without prior written permission from RENAC Power.

RENAC Power reserves the right of final interpretation. This manual may be updated according to user's or customer's feedback. The information in this manual is subject to change without notice. Please check our website at http://www.renacpower.com for latest version.

# 1 About this manual

#### 1.1 Applicability

Please read the product manual carefully before installation, operation or maintenance of your Renac Hybrid Inverter . This manual contains important safety instructions and installation instructions that must be followed during installation and maintenance of the equipment.

N1-HV-3.0 N1-HV-3.68 N1-HV-5.0 N1-HV-6.0

#### 1.2 Target group

This manual is intended for qualified electrical engineers / technicians responsible for installation and commissioning of the hybrid inverter.

#### 1.3 Symbols used

The following types of safety instructions and general information appear in this document:

|             | DANGER!<br>'Danger' indicates a hazard with a high level of risk that, if not avoided, will result in death or serious<br>injury.     |
|-------------|----------------------------------------------------------------------------------------------------|
|             | WARNING!<br>'Warning' indicates a hazard with a medium level of risk that, if not avoided, will result in death or<br>serious injury. |
| $\triangle$ | CAUTION!<br>'Caution' indicates a hazard with a low level of risk that, if not avoided, could result in minor or<br>moderate injury.  |
| NOTICE      | <b>NOTICE!</b><br>'Notice' indicates a situation that, if not avoided, could result in equipment or property damage.                  |
|             | <b>NOTE!</b><br>'Note' provides tips that are valuable for the optimal operation of the product.                                      |

## 2. Safety

#### 2.1 General Safety

The hybrid inverter has been designed and tested strictly in according with international safety regulations. Read all safety instructions carefully prior to any work and observe them at all times when working on or with the hybrid inverter. Incorrect operation or work may cause:

- Injury or death to the operator or a third party;
- Damage to the inverter or other properties.

#### 2.2 Important safety instructions

#### DANGER!

◆PV strings will produce electrical power when exposed to sunlight and can cause lethal voltage and electric shock.

◆Only qualified personnel should work on PV panels.

◆Do not open lid when the inverter is operating. Unauthorized opening will void warranty and warranty claims and in most cases terminate the operating license.

•When the enclosure lid is removed, live components could be touched which can result in death or serious injury due to electric shock.

◆Operating damaged inverter can lead to hazardous situations that can result in death or serious injuries due to electric shock.

•Batteries store large amount of electrical energy, short circuiting or incorrect installation may lead to burns or serious injuries.

◆Lethal voltages are present at battery terminals and cables connecting to the inverter. Serious injuries or death may occur if the cables and terminals are touched.

◆PV negative (PV-) and battery negative (BAT-) on inverter side are not grounded intentionally. Connecting PVor BAT- to EARTH is strictly forbidden.

#### WARNING!

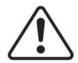

◆Do not disconnect PV, AC and/or battery plugs and cables while the inverter is operating. Before working on the system power down on all supplies and wait for 5 minutes to discharge. Verify that there is no voltage or current before disconnecting any plugs or cables.

Use personal protective equipment, including rubber gloves and protective boots during installation or maintenance

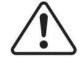

#### CAUTION!

Do not touch any hot parts (such as the heat sink) during operation, temperature of inverter surface may exceed  $60^{\circ}$ C during operation.

#### CAUTION!

| NOTICE | <ul> <li>Electrical installation and maintenance must only be carried out by trained and qualified electrician, following all local regulations.</li> <li>Do not open inverter lid or change components without RENAC Power's authorization. Unauthorized work will invalidate warranty.</li> <li>Operate inverter as explained in this manual, failure will damage equipment and invalidate warranty.</li> </ul> |
|--------|----------------------------------------------------------------------------------------------------|
|        | NOTE!<br>◆Installation and maintenance must be carried out by competent electricians following all local regulations.<br>With an integrated universal current-sensitive residual current monitoring unit included the inverter will<br>disconnect immediately from the mains power once a fault current with a value exceeding the limit is detected.                                                             |

# 2.3 Explanation of symbols

Symbols on the Type Label:

| Symbols on the Type Labe  | Explanation                                                                                                    |
|---------------------------|----------------------------------------------------------------------------------------------------|
| TÜVRheinland<br>CENTIFIED | TÜV mark                                                                                                    |
| CE                        | CE mark. The inverter complies with requirements of applicable CE guide-lines.                                           |
|                           | Beware of hot surface.<br>The inverter can be hot during operation. Avoid touching during operation.                     |
|                           | Danger of high voltage.<br>Danger to life due to high voltage in the inverter!                                           |
| $\triangle$               | Danger.<br>Risk of electric shock!                                                                                       |
|                           | Inverter should not be disposed of with the household waste. Disposal information can be found in this manual.           |
|                           | Don't work on this inverter until it is isolated from battery, mains supply and on-site PV modules.                      |
| 5 min                     | Danger to life due to high voltage.<br>Inverter holds stored energy, wait for 5 minutes to discharge before opening lid. |
| i                         | Please read this manual before installation.                                                                             |
|                           | RCM (Regulatory Compliance Mark)<br>The product meets the requirements of the applicable Australian standards.           |

### 3. Introduction

#### 3.1 Electrical system design

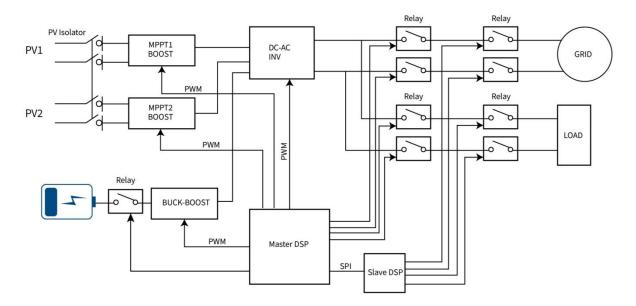

Figure 3-1 Wiring diagram of the hybrid inverter system

#### 3.2 Basic features

The N1-HV series hybrid inverters are developed for PV energy storage system with PV module, battery, loads and grid. Energy produced by PV system shall be used to optimize self-consumption (on site consumption), surplus production will charge battery and the rest power would be fed to the grid. Battery shall be discharged to support loads when PV power is insufficient to meet self-consumption. If both PV power and battery power is insufficient, the system will take power from grid to support loads.

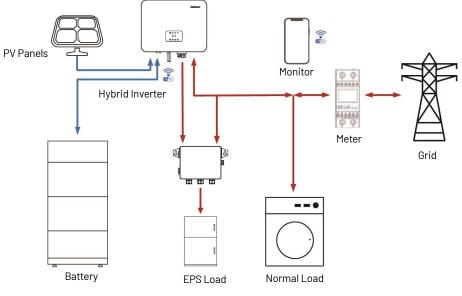

Figure 3-2 Use of Hybrid Inverters

#### 3.3 Work modes

The N1-HV Series hybrid inverter has the following work modes based on the configuration and connected equipment.

#### Work mode: Self Use

This mode is applicable to areas with low subsidies and high electricity prices. Self-consumption of PV renewable energy is the highest priority. Excess PV generation is used to charge batteries, and then feed back into the grid.

a. When the PV power is sufficient, PV power will supply the following sequence:

Priority: Load -> Battery -> Grid

b. When the PV power is insufficient, the battery will discharge to supply loads, and the grid will join in if the battery power is not enough.

Priority: PV power -> Battery -> Grid

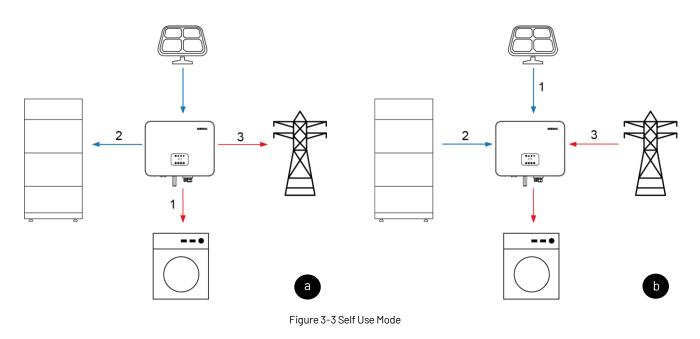

#### Work mode: Time of Use

Applicable to the areas with large gaps between peak and valley electricity prices. Users can set time-based schedules to charge the battery by App or inverter display.

a. During charging time period inverter will use the power from PV or grid to charge the battery. Priority: Battery -> Load

b. Outside the charging time period inverter will work in self use mode. Using the power from PV and battery to supply loads and the insufficient part will be supplied by the grid.

Priority: PV power -> Battery -> Grid

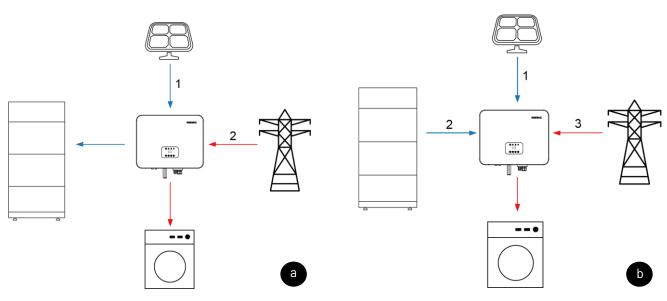

Figure 3-4 Time of Use Mode

#### Work mode: Backup Use

It is suitable for the areas with frequent power outages. When the grid is off, the battery is used as backup power to supply load. This mode ensures that the battery will have enough energy to supply loads during a grid outage. PV and battery could support the backup load in the event of a blackout.

a. When grid is on, the battery will be in charging state and will not be discharged.

Priority: Battery -> Load

b. When grid is off, the battery will be discharged to supply load. The inverter will connect grid automatically when grid goes back on.

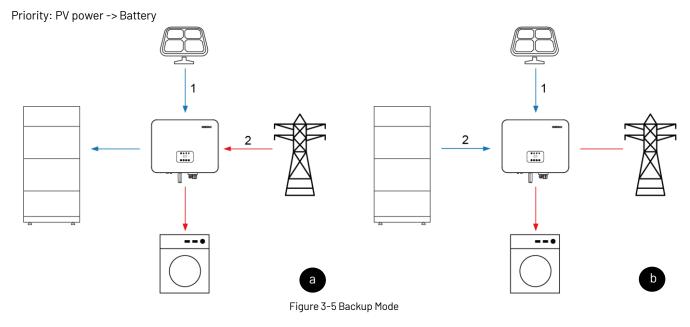

#### Work mode: Feed in Use

This mode applies to the area that has high feed-in tariff and export control. This model prioritizes grid feeds with sufficient PV power to maximize the tariff subsidy earned.

a. When the PV power is sufficient, the PV generation will supply load first, then feed into grid, and the excess power will charge the battery last.

Priority: Load -> Grid -> Battery

b. When the PV power is sufficient, using the power from PV and battery to supply loads and the insufficient part will be supplied by the grid.

Priority: PV power -> Battery -> Grid

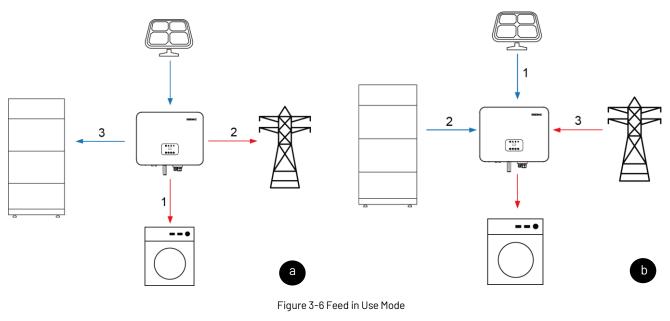

|              | WARNING!                                                                                                    |
|--------------|----------------------------------------------------------------------------------------------------|
|              | Make sure that the total load power is within the EPS's output power rating. Otherwise the inverter will      |
| $\mathbf{A}$ | shut down with an 'over load' warning.                                                                        |
|              | When an 'over load' warning appears, reduce load to be with in power rating of the EPS and restart            |
| $\frown$     | inverter.                                                                                                    |
|              | For non-linear load, please pay attention to the inrush power to make sure that it is within the range of the |
|              | EPS output.                                                                                                   |

#### 3.3 Terminals

The N1-HV series hybrid inverters are designed to work with PV energy storage system with PV module, battery, loads and grid. Energy produced by PV system shall be used to optimize self-consumption, excess power used to charge battery and surplus power could be fed into the grid. Battery shall be discharged to support loads when PV power is insufficient to meet self-consumption. If both PV power and battery power are insufficient, the system will take power from grid to support loads.

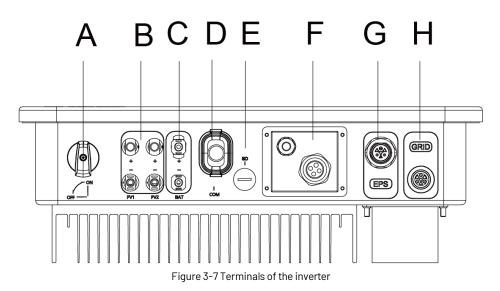

| Object                        | Object Description |   | Description        |
|-------------------------------|--------------------|---|--------------------|
| А                             | DC switch          | E | SD port            |
| B PV connector                |                    | F | Communication port |
| C Battery connector           |                    | G | EPS port           |
| D WIFI or 4G or Ethernet port |                    | Н | AC port            |

Note: The DC switch is used to isolate PV strings.

#### **3.4 Dimensions**

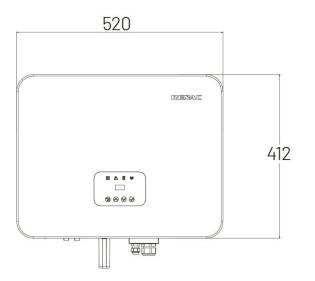

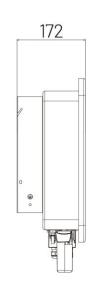

Figure 3-8 Product Size

# 4. Technical data

| Model                                   | N1-HV-3.0                  | N1-HV-3.68  | N1-HV-5.0   | N1-HV-6.0   |
|-----------------------------------------|----------------------------|-------------|-------------|-------------|
| PV Input Data                           |                            |             |             |             |
| Max. Recommended PV Power (W)           | 4500                       | 5500        | 7500        | 9000        |
| Max. DC Input Voltage (V)               | 600                        |             |             |             |
| MPPT Voltage Range (V)                  |                            | 120 -       | - 550       |             |
| Rated DC input voltage (V)              |                            | 30          | 60          |             |
| Start-up Voltage                        |                            | 15          | 50          |             |
| No. of MPP Trackers                     |                            |             | 2           |             |
| No. of Input Strings per Tracker        |                            |             | 1           |             |
| Max. DC Input Current (A)               |                            | 13.5        | / 13.5      |             |
| Max. short circuit current (A)          |                            | 17          | / 17        |             |
| Backfeed Current to array (A)           |                            |             | 0           |             |
| DC Switch                               |                            | Integ       | rated       |             |
| AC Output Data (on-grid)                |                            |             |             |             |
| Rated AC Power (W)                      | 3000                       | 3680        | 5000*1      | 6000        |
| Rated Apparent Power (VA)               | 3000                       | 3680        | 5000*1      | 6000        |
| Rated.AC Current (A)                    | 13                         | 16          | 21.7*1      | 26.1        |
| Max.AC Current (A)                      | 13                         | 16          | 21.7*1      | 26.1        |
| Rated AC Voltage/Range (V)              | 220 / 230 / 240; 160 - 290 |             |             |             |
| Grid Frequency/Range (Hz)               | 50 / 60; ±5                |             |             |             |
| Adjustable Power Factor[ $\cos \Phi$ ]  | 0.8leading ~ 0.8lagging    |             |             |             |
| Output THDi (@Rated Output) (%)         | <2                         |             |             |             |
| AC Inrush Current(A)                    | 35                         |             |             |             |
| AC Maximum Output Fault Current (A)     | 80                         |             |             |             |
| Output DC (Battery)                     |                            |             |             |             |
| Battery Type                            |                            | Lith        | ium         |             |
| Battery Voltage Range (V)               | 80 - 450                   |             |             |             |
| Normal Battery Voltage (V)              |                            | 3           | 84          |             |
| Max. Charging / Discharging Current (A) |                            | 2           | 5           |             |
| Max. Charging / Discharging Power (W)   | 4500 / 3000                | 5500 / 3680 | 6000 / 5000 | 6000 / 6000 |
| Communication Interface                 |                            | C/          | AN          |             |
| EPS Output (With Battery)               |                            |             |             |             |
| EPS Rated Power (W)                     | 3000                       | 3680        | 5000        | 6000        |
| EPS Rated Voltage (V)                   | 220 / 230                  |             |             |             |
| EPS Rated Frequency (Hz)                |                            | 50          | / 60        |             |
| EPS Rated current (A)                   | 13                         | 16          | 21.7        | 26.1        |
| Output THDi (@Rated Output) (%)         |                            | <           | 3           |             |
| Automatic Switch Time (s)               | < 0.5                      |             |             |             |
| Peak Apparent Power, Duration [VA, s]   | 3600, 600                  | 4416, 600   | 6000, 600   | 7200, 600   |

| Model                                                    | N1-HV-3.0                                                                                                    | N1-HV-3.68               | N1-HV-5.0 | N1-HV-6.0 |
|----------------------------------------------------------|----------------------------------------------------------------------------------------------------|--------------------------|-----------|-----------|
| Efficiency                                               |                                                                                                    |                          |           |           |
| Max. Efficiency (%)                                      | 97.42                                                                                                    | 97.45                    | 97.50     | 97.50     |
| Euro Efficiency (%)                                      | 97.15                                                                                                    | 97.17                    | 97.20     | 97.20     |
| MPPT Efficiency (%)                                      | 99.90                                                                                                    | 99.90                    | 99.90     | 99.90     |
| Max. Battery Discharge Efficiency (%)                    | 97.15                                                                                                    | 97.17                    | 97.20     | 97.20     |
| Protection                                               |                                                                                                    |                          |           |           |
| DC Insulation Monitoring                                 |                                                                                                    | Integ                    | grated    |           |
| Input Reverse Polarity Protection                        |                                                                                                    | Integ                    | grated    |           |
| Anti-island Protection                                   |                                                                                                    | Integ                    | grated    |           |
| Residual Current Monitoring                              |                                                                                                    | Integ                    | grated    |           |
| Over-heat Protection                                     |                                                                                                    | Integ                    | grated    |           |
| AC Overcurrent Protection                                |                                                                                                    | Integ                    | grated    |           |
| AC Short-circuit Protection                              |                                                                                                    | Integrated               |           |           |
| AC Overvoltage Protection                                |                                                                                                    | Integrated               |           |           |
| DC Surge Protection                                      |                                                                                                    | Integrated(Type III)     |           |           |
| AC Surge Protection                                      | Integrated(Type III)                                                                                              |                          |           |           |
| General Data                                             |                                                                                                    |                          |           |           |
| Size (Width*Height*Depth mm)                             | 520 * 412 * 172                                                                                                   |                          |           |           |
| Weight (kg)                                              | 20                                                                                                    |                          |           |           |
| User Interface                                           | LED + OLED                                                                                                    |                          |           |           |
| Communication                                            | RS485 and USB (Standard), WIFI or 4G or Ethernet (Optional)                                                       |                          |           |           |
| Operating Temperature Range ( $^\circ\!\!\!\mathrm{C}$ ) | -30 ~ 60                                                                                                    |                          |           |           |
| Relative Humidity (%)                                    | 0 ~ 100                                                                                                    |                          |           |           |
| Operating Altitude (m)                                   | ≤ 2000                                                                                                    |                          |           |           |
| Standby Self Consumption (W)                             |                                                                                                    | < 15                     |           |           |
| Topology                                                 |                                                                                                    | Transformerless          |           |           |
| Cooling                                                  |                                                                                                    | Natural                  |           |           |
| Enclosure                                                |                                                                                                    | IP65                     |           |           |
| Protective Class                                         |                                                                                                    |                          | I         |           |
| Overvoltage Category                                     | III(Mains) II(DC)                                                                                                 |                          |           |           |
| Warranty                                                 | 5 / 7 / 10 years                                                                                                  |                          |           |           |
| Certifications & Standards                               |                                                                                                    |                          |           |           |
| Grid Regulation                                          | AS 4777, EN 50549-1, EN 50549-PL, EN 50549-GR, IEC 61727, CEI 0-21, IEC 62116,<br>C10/C11, VDE0126, ORDINANCE 140 |                          |           |           |
| Safety Regulation                                        |                                                                                                    | IEC 62109-1, IEC 62109-2 |           |           |
| EMC                                                      | EN/IEC 61000-6-1, EN/IEC 61000-6-3                                                                                |                          |           |           |
|                                                          |                                                                                                    |                          |           |           |

\*1: The AC output power for VDE-AR-N 4105, VDE0126 and NRS097-2-1 are limited to 4600VA for AS/NZS 4777.2 is limited to 4999VA & 21.7A.

# 5. Installation

# 5.1 Unpacking

Check the delivery for completeness. Contact your dealer at once if anything is missing.

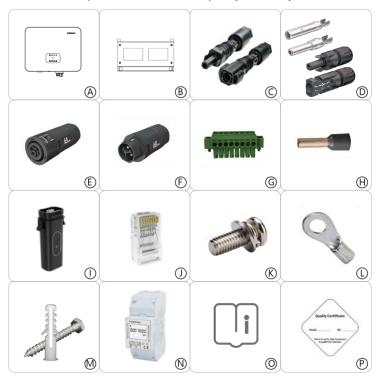

Figure 5-1 Packaging

| Object | Quantity | Description                                                                        |  |
|--------|----------|------------------------------------------------------------------------------------|--|
| А      | 1        | N1-HV inverter                                                                     |  |
| В      | 1        | Mounting Bracket                                                                   |  |
| С      | 2        | Battery Connectors (1* positive, 1*negative)                                       |  |
| D      | 8        | PV Connectors (2* positive, 2*negative) & PV Pin contact (2* positive, 2*negative) |  |
| E      | 1        | AC Terminal                                                                        |  |
| F      | 1        | EPS Terminal                                                                       |  |
| G      | 1        | 8P Pluggable Terminal Block                                                        |  |
| Н      | 6        | Tubular terminal                                                                   |  |
| I      | 1        | WIFI or 4G or Ethernet Module(Optional)                                            |  |
| J      | 3        | Ethernet RJ45 Connector                                                            |  |
| К      | 2        | M5 Screw                                                                           |  |
| L      | 1        | Earth Terminal                                                                     |  |
| М      | 4        | Expansion tubes & Expansion screws                                                 |  |
| Ν      | 1        | Energy Meter(Meter)                                                                |  |
| 0      | 1        | User Manual                                                                        |  |
| Р      | 1        | Quality Certificate                                                                |  |

Open the package and pick the product, check that if there is any distortion or impaired during the transportation. Meanwhile check that If the relating accessories and the materials are here, you can see the accessories list in the table.

The instruction manual is an integral part of the unit end should therefore be needed and kept carefully.

It is recommended that the packaging should not be removed until the unit is located in the installation site.

#### 5.2 Checking for transport damage

Check if the N1-HV series inverter has any visible external damage such as cracks in the housing or display, if any damage is found, please contact with your Dealer immediately.

#### **5.3 Installation precaution**

The N1-HV inverter is designed for outdoor installation (IP65)

- Make sure that the installation does not fall into one of the following:
- Do not install inverter in direct sunlight.
- Do not install inverter on flammable construction material.
- Do not install inverter in areas where highly flammable materials are stored.
- Do not install inverter in potentially explosive areas.
- Do not install inverter during rain or high humidity (>95%); Moisture trapped within the inverter may cause corrosion and damage electric components.
- Provide adequate ventilation when using batteries, also read the warning label at the bottom of the inverter.
- Install inverter in a location that maintains ambient air temperature less than 40°C. This is to maintain safe internal component temperature; inverter would reduce power if ambient air temperature exceeds 40°C.
- The inverter should only be installed in locations that are not accessible to children.
- The inverter emits a slight vibration noise when operating, this is normal and will not affect performance.
- Tilt of mounting surface should be within +5°.
- Please select a concrete wall with load-bearing capacity and a non-flammable surface for installation.
- Inverter is heavy, ensure the mounting surface is strong enough to take weight of the inverter.
- If inverter is installed in a cabinet, closet or other small enclosed areas, sufficient air circulation must be provided in order to dissipate heat generated by the unit.
- Please select a concrete wall with load-bearing capacity and non-flammable surface for installation.

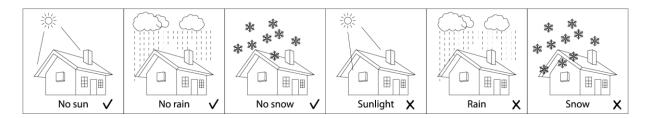

Figure 5-2 Recommended Installation Locations

# 5.4 Space requirement

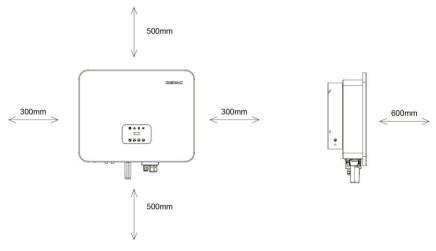

Figure 5-3 Minimum clearance required

#### 5.5 Preparation

| NO. | ΤοοΙ | Model                  | Function                     |
|-----|------|------------------------|------------------------------|
| 1   |      | Sprit level            | To ensure proper install     |
| 2   |      | Two-Speed Hammer Drill | To drill holes on the wall   |
| 3   |      | Hammer                 | Hanging the bracket          |
| 4   |      | Impact Wrench Set      | Hanging the bracket          |
| 5   |      | PV-AZM-410             | Stripping plier for PV cable |
| 6   |      | PV-CZM-22100           | Crimping plier for PV cable  |
| 7   |      | Screwdriver            | Wiring                       |

| 8 | Contraction of the second | RJ45 Crimping Tool | Crimping tool for RJ45 terminal                      |
|---|---------------------------|--------------------|------------------------------------------------------|
| 9 |                           | Crimping plier     | Crimping Tool For Insulated<br>Electrical Connectors |

#### Lifting and Handling

The unit is heavy. Do not lift it alone.

- During lifting procedures ensure that the unit is firmly secured to avoid the risk of accidental tipping or dropping.
- Parts serving for support or immobilization of unit shall be designed and manufactured so as to minimize the risk of physical injuries and of accidental loosening of fixing.
- Ensure that the method used for lifting would not allow the unit to slip from chains and slings or turn-over or slide from lifting devices.
- Transportation must be carried by qualified persons wearing necessary personal protection equipment.
- Avoid sudden movements and jolts when unloading and positioning the unit. Handling procedures must be conducted with care. Do not exert leverage on the components of the machine.
- If the unit is not balanced properly, use ballast.
- The inverter should be installed so that the operating panel is easily accessible and also ensure easy access to the electrical connection points.
- Loading capacity and hardness of the supporting surface, load rating of mounting bracket should be at least four times the weight of the devices according to IEC62109-1. And supporting characteristics will be impaired by wear, corrosion, and material fatigue or ageing, this should be calculated by inspection of the design data of supporting material and consulting construction engineer.

#### 5.6 Installation steps

Step 1: Fix mounting bracket on suitable wall.

• Use the wall bracket as a template to mark the position of the 4 holes.

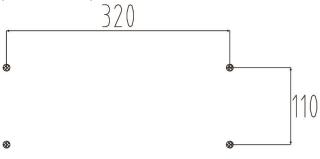

Figure 5-4 Inverter Wall Mounting

- Dill holes with  $\phi$ 10 drill carefully, make sure that holes are deep enough (at least 45mm) for installing grips.
- Install grips in the holes, and tighten. Install the wall bracket using the expansion screws provided in screw package.

Step2: Hang the N1-HV Inverter on the wall bracket.

- Lifting inverter needs at least 2 people, use handles provided at the sides of the inverter for lifting.
- To hang the inverter over the bracket, move the inverter close to the bracket, carefully lower the unit on to the bracket making sure the 4 mounting bars on the back of the inverter are fixed well with the 4 grooves on the bracket.

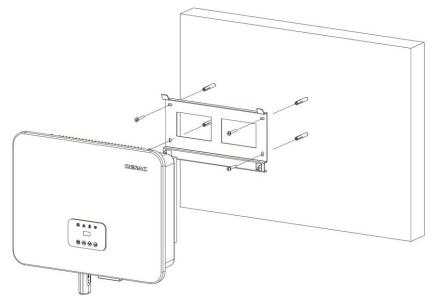

Figure 5-5 Wall Mount Bracket

#### **5.7 Electrical Wiring Connection**

For an overview of the connection terminals of inverter please refer to Figure 3-7, and for wiring connections please refer to Figure 3-1 PV energy storage system wiring diagram in chapter 3.1.

#### **System Connections Diagrams**

Note: This diagram is an example for Australian, South Africa and New Zealand grid system where neutral line should not be switched.

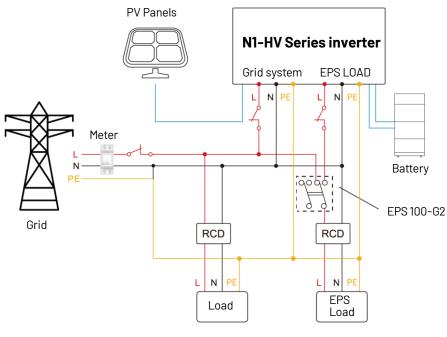

Figure 5-6

Note: This diagram is an example for grid system without special requirement on electrical wiring connection.

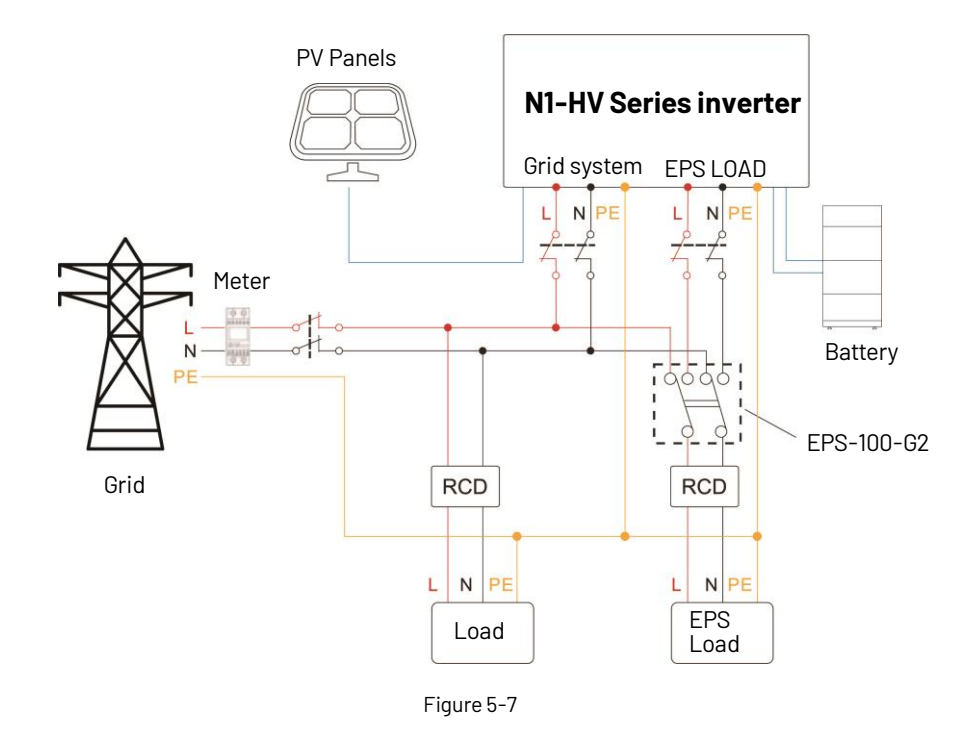

|        | NOTICE!                                                                                                   |
|--------|----------------------------------------------------------------------------------------------------|
| NOTICE | •The EPS Box is not included as part of the inverter.                                                     |
|        | <ul> <li>Inverters have not been tested to AS/NZS 4777.2:2020 for multiple phase combinations.</li> </ul> |

#### The main steps to connect the N1-HV series system

- PV string connection
- AC output connection
- Battery connection
  - Battery power connection
  - Battery communication connection
- EPS connection
- Earth connection
- Communication connection

#### 5.7.1 PV Wiring Connection

Before connecting PV strings to N1-HV series hybrid inverter, please make sure requirements are followed as bellow:

- The total short- circuit current of PV string must not exceed inverter's max DC current .
- Make sure open circuit voltage of PV string is less than 600V.
- PV strings could not connect to earth/grounding conductor.
- Use the right PV plugs in the accessory box. BAT plugs are similar with PV plugs, please confirm before use it.

#### **Connection Steps:**

- 1. Turn off the Dc switch.
- 2. Prepare 2.5-4mm<sup>2</sup> PV cable and PV plugs as below.

- 3. Strip 7mrn of the conductor with stripping plier. Use a suitable stripping tool for this (e.g. "PY-AZM-410").
- 4. Insert striped cable into pin contact and ensure all conductor strands are captured in the pin contact.

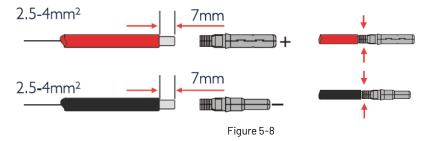

5. Crimp pin contact by using a crimping pliers (PV-CZM-22100). Place the pin contact with striped cable into the corresponding crimping pliers and crimp the contact.

6. Insert pin contact through the cable nut to assemble into back of the male or female plug. When one feels or hear a 'click sound the pin contact assembly is attached correctly.

- 7. To tightening the DC connector.
- a. Slide the cable nut towards the back shell.
- b. Rotate the cable nut to secure the cable.

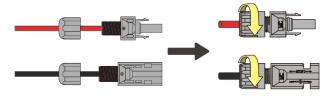

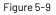

- 8. After securing the cable tightly, align the two half connectors and attach them together by hand until a 'click is felt or heard.
- 9. Separate the DC connectors.
- a. Use the specified wrench tool.
- b. When separating the DC+ connector, push tool down from upper side.
- c. When separating the DC- connector, push tool down from the bottom rear side.
- d. Separate the connectors by hands.

#### 5.7.2 Battery Connection

When one wants to build a self-use storage system, the Power Box HV battery is a necessary part. The N1-HV Series inverter provides the necessary parts of the interface to connect the battery.

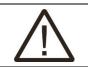

#### WARNING!

Make sure to select cables of the correct specification for installation.

Failure to do so could overheat or burn cable resulting in death or serious injury.

#### **1. Battery Power Cable Connection**

1) Select the tin-plated cables with a conductor cross section of 4 to 6 mm<sup>2</sup> (AWG 10).

2) Strip 15mm insulation off the conductor. Use a suitable stripping tool for this (example "Knipex Solar 121211").

3) Open the spring in the plug using a screwdriver (Figure 5-10)

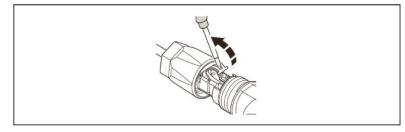

Figure 5-10

4) Carefully insert the stripped litz wires all the way in (Figure 5-11, A). The litz wire ends have to be visible in the spring.5) Close the spring making sure that the spring is snapped in (Figure 5-11, B).

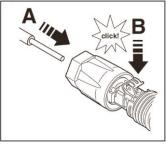

Figure 5-11

6. Push the insert into the sleeve (Figure 5-12, C).

7. Tighten the cable gland to 2 Nm (Figure 5-12, D). Use a suitable and calibrated torque wrench, size 15. Use an open-jaw wrench, size 16, to hold the connector in place.

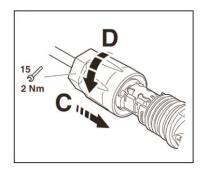

Figure 5-12

8. Fit the two connectors together until the connection audibly locks into place.

9. Check to make sure the connection is securely locked.

10. Separating connectors.

1) Insert the screwdriver into one of the four openings (Figure 5-13, A).

2) Leave the screwdriver in the opening. Pull the two connectors apart (Figure 5-13, B).

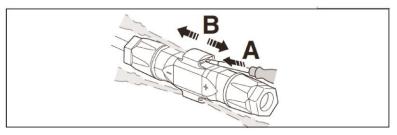

Figure 5-13

#### NOTE:

If resistance to earth of each conductor of the PV array and battery system is lower than, the inverter will report Earth Fault Alarm. Inverter complies with IEC 62109-2 clause 13.9 for earth fault alarm monitoring. If an Earth Fault Alarm occurs, the red light will be ON and ISO Check fault will be displayed on the LCD screen, and the fault can be found in the fault history. For Inverter with WIFI / GPRS, the alarm information can be seen on the corresponding monitoring website, and can also be received by the APP on the mobile phone.

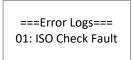

Figure 5-14

#### 2. Battery Communication Connection

The communication interface between battery and inverter is CAN with a RJ45 connector. Pins definition is as below.

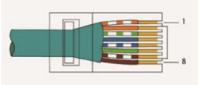

Figure 5-15

| Pin      | 1  | 2  | 2 3 4 5 |      | 5    | 6  | 7  | 8  |
|----------|----|----|---------|------|------|----|----|----|
| Function | NC | NC | NC      | CANH | CANL | NC | NC | NC |

#### Overview for all battery connections

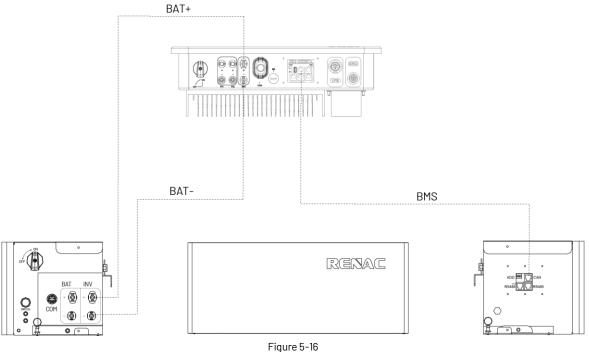

#### 5.7.3 AC Output Connection

N1-HV series inverters have integrated RCMU (residual current monitoring unit) built inside the unit, however if an external RCD is required, a type A RCD with rated residual current of 100mA or higher is recommended. There are two AC terminals and the assembly steps for both are identical, need to ensure that one is for 'Grid and the other for' EPS. The AC cable and micro-breaker specification for AC side of N1-HV series inverter as below.

| Model         | N1-HV-3.0        | N1-HV-3.68       | N1-HV-5.0        | N1-HV-6.0 |
|---------------|------------------|------------------|------------------|-----------|
| Cable (Cu)    | 4mm <sup>2</sup> | 4mm <sup>2</sup> | 6mm <sup>2</sup> | 6mm²      |
| Micro-Breaker | 25A              | 25A              | 32A              | 32A       |

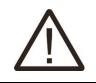

#### WARNING!

Make sure to select cables of correct specification cables for installation. Failure could over heat or burn cables resulting in death or serious injury. Do not connect the line (phase) to 'PE terminal'. Failure will result in incorrect operation

#### **Connection Step:**

1. Remove the cable jacket by 40 mm, and strip the wire insulation by about 10mm.

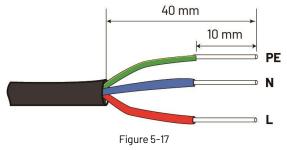

2. Lead the AC cable through the cable gland and the housing.

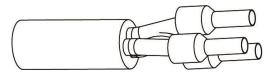

Figure 5-18

3. Fully insert the conductors to the corresponding terminal and tighten the screws with the torque 0.8 Nm. Pull cables outward to check whether they are firmly installed.

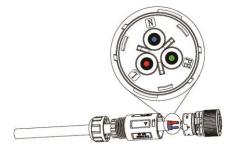

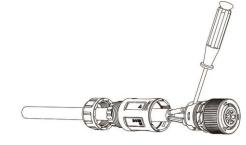

Figure 5-19

4. Assemble the housing, the terminal block and cable gland (torque 4 Nm-5 Nm). Make sure that the rib of the terminal block and the groove on the housing engage perfectly until a Click' is heard or felt.

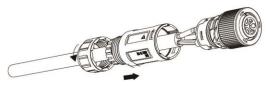

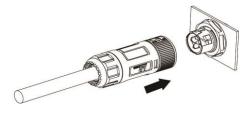

Figure 5-20

#### 5.7.4 Earth Connection

One can additionally earth the inverter enclosure of a second earthing or equipotential bonding is required under local regulations. This prevents touch current if the original protective conductor fails. Cable size: 12AWG

#### Connection step:

- Strip the earthing cable insulation.
- Insert the stripped cable into the ring terminal.
- Clamp the end of the ring terminal.
- Unscrew the screw of the earthing connector.
- Insert the ring terminal on the earthing connector .
- Fix gasket on the earthing connector.
- Tighten the screw of the earthing connector.

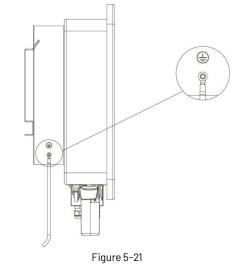

#### 5.7.5 Communication connection

#### **Communication interface**

This product has a series communication interfaces besides WIFI or 4G or Ethernet (optional). Dry contact and extend port and for human and machine communication, etc., can be sent to a PC or other monitoring equipment via these interfaces.

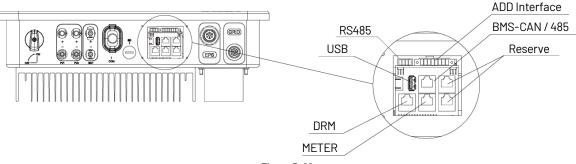

Figure 5-22

#### 1. WIFI or 4G or Ethernet

For details please refer to the WIFI or 4G or Ethernet module user manual.

#### 2. RS485 Interface

RS485 interface PINS definition:

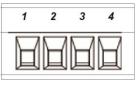

Figure 5-23

| Pin      | 1   | 2   | 3    | 4    |
|----------|-----|-----|------|------|
| Function | +5V | GND | 485A | 485B |

#### 3. ADD Interface

ADD interface PINS definition:

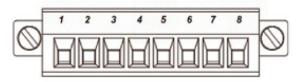

Figure 5-24

| Pin      | 1          | 2          | 3    | 4    | 5   | 6        | 7    | 8   |
|----------|------------|------------|------|------|-----|----------|------|-----|
| Function | METER-485A | METER-485B | GENA | GENB | +5V | SHUTDOWN | Temp | GND |

Meter communication: METER\_485A & METER\_485B—pin1 & pin2 Relay contact output for generator: GENA & GENB—pin3 & pin4 Shut down the hybrid inverter: +5V & SHUTDOWN—pin5 & pin6 Temperature of Lead-acid battery Temp & GND—pin7 & pin8

#### 4. METER port

Meter port PINS definition:

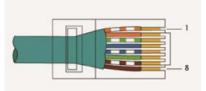

#### Figure 5-25

| Pin      | 1          | 2          | 3  | 4  | 5  | 6  | 7  | 8  |
|----------|------------|------------|----|----|----|----|----|----|
| Function | METER-485A | METER-485B | NC | NC | NC | NC | NC | NC |

The function of meter port is the same as pins 1 & 2 of ADD interface.

#### 4.1 Meter wiring diagram for Typical Energy Storage System

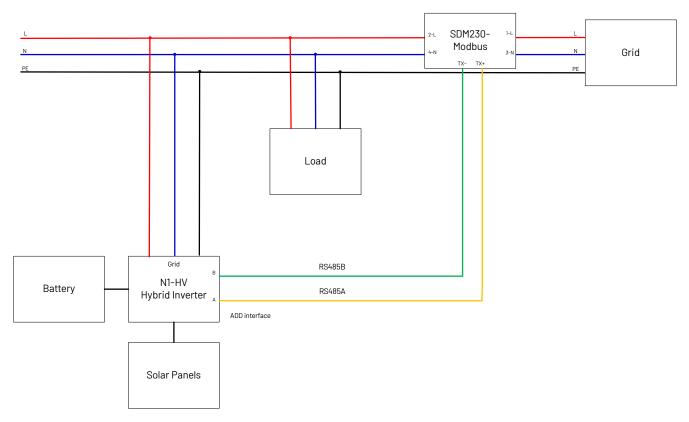

Figure 5-26

The N1-HV series energy storage inverter adopts EASTRON SDM230-Modbus smart meter. The connect steps are as follows:

- Before connecting the smart meter to the system, please read the signs on the meter carefully. Please connect the PIN1 and PIN3 of the meter to the grid, and connect the PIN2 and PIN4 of the meter to the inverter and load.
- Connect the smart meter PIN5, PIN6 to the ADD interface of inverter (meter PIN5 to inverter RS485 A, meter PIN6 to inverter RS485 B).

#### Note:

The local address and the meter address need to be set as "001" on the inverter screen. The address of the smart meter itself needs to be set to "001".

# $\underline{\wedge}$

#### WARNING!

If one chooses a flexible wire, ensure the cord section is pressed on the crimping terminal before connecting it to the meter as below.

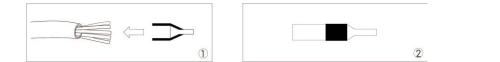

#### 4.2 Meter wiring diagram for AC Retrofit System

Renac Hybrid inverters can be used in the following situations also. If the site already has a grid tied PV system and want to increase module capacity or provide back-up power. Additional meter between the grid-connected inverters and N1-HV hybrid inverter is required. One N1-HV Hybrid inverter can be connected maximum two On-Grid single-phase inverters, and in the system, the smart meter must be the EASTRON SDM230-Modbus.

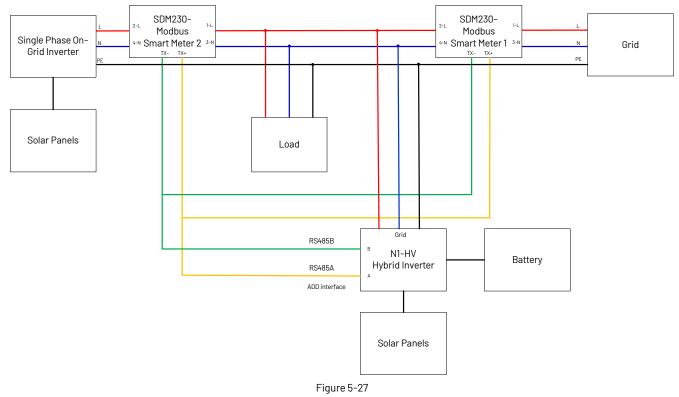

#### Note:

The local address needs to be set as "001" on the inverter screen, and meter1 address set as "001", meter2 address set as "004". The address of the smart meter1 itself needs to be set to "001", and the smart meter2 needs to be set as "004".

#### 5. DRED

This application meets the requirements of local Australian grid code (AS/NZS 4777.2 which among specific requirements for connection, calls for compatibility with Demand Response Enabling Devices (DRED). The DRED is under control of a local network operator and allows to put the inverter in one of the Demand Response Modes (DRMs) defined by the standard:

- DRM 0 Operate the disconnection device.
- DRM1Do not consume power.
- DRM 2 Do not consume at more than 50% of rated power.
- DRM 3 Do not consume more than 75% of rated power and source reactive power if capable.
- DRM 4 Increase power consumption (subject to constraints from other active DRMs).

- DRM 5 Do not generate power.
- DRM 6 Do not generate more than 50% of rated power.
- DRM 7 Do not generate more than 75% of rated power and sink reactive power if capable.
- DRM 8 Increase power generation (subject to constraints from other active DRMs).

Currently, it is mandatory to respond to DRMO, which allows the network manager to remotely decouple the installation from the distribution network.

DRM PINS definition:

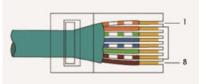

Figure 5-28

| Pin      | 1      | 2      | 3      | 3 4    |       | 6        | 7   | 8   |
|----------|--------|--------|--------|--------|-------|----------|-----|-----|
| Function | DRM1/5 | DRM2/6 | DRM3/7 | DRM4/8 | +3.3V | COM/DRMO | GND | GND |

#### 5.8 Inverter configuration

Start inverter after checking all the following.

- Check that the device is installed well on the wall. •
- Make sure that all the PV and AC cables are connected. •
- Make sure that Energy meter are connected properly.
- Make sure that battery is connected correctly.
- Turn ON external AC, and DC switches. •
- Turn ON built in DC switch.
- Set Sysswitch on the screen of the inverter to 'Turn on'.

#### Starting up inverter:

- Inverter will start automatically when the PV panel generate enough energy or the battery is charged.
- Check the status of LED and LCD screen, first LED should be green and the LCD screen should display the main interface.
- If first LED is not green please check the following:
  - -All the connections are made right.
  - -All the external isolation switches are ON.
  - -DC switch of the inverter is in 'ON ' position.
- Enter the setting interface.

NOTE!

Set the safety standard as in page 34; Set the system time as in page 33; PV connection mode as page 33; Set the work mode as in page 33; Set the communication address as in page 33; Set the EPS as in page 32; Set WIFI according to the WIFI manual.

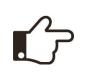

Please configure the inverter if operating first time.

Above steps are for regular start-up of the inverter. If the inverter is turned on for the first time, set the language, time, and safety regulations in turn according to the boot guidance.

#### Shutting down inverter:

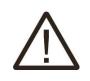

# CAUTION!

Danger of burns! Even if the inverter is shut down, it may still be hot and cause burns. Wear protective gloves before working on the inverter.

For maintenance or other service, the inverter must be switched off.

Proceed as follows to disconnect the inverter from the AC and DC power sources. Failure may result in injuries and damage the inverter.

- Disconnect the external AC circuit breaker and secure it against reconnection.
- Turn DC switch to 'OFF' position for disconnecting all of the PV string inputs.
- Wait about 10 minutes until the capacitors inside the inverter discharge completely.
- Ensure that the DC cable is current-free using a Current Clamp meter.

### 6. Operation

#### 6.1 Control panel

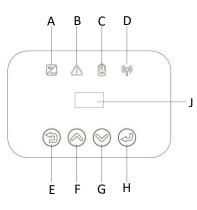

Figure 6-1

| Object | Name          | Description                                            |
|--------|---------------|--------------------------------------------------------|
| А      |               | Green: Normal working Status.                          |
| В      | Indicator LED | Red: Fault.                                            |
| С      |               | Blue: Battery communication status                     |
| D      |               | Yellow: RS485 communication status.                    |
| E      |               | ESC button: Leave from current interface or function.  |
| F      | Function      | Up button: Move cursor to upside or increase value.    |
| G      | Button        | Down button: Move cursor to downside or decrease value |
| Н      |               | OK button: Confirm the selection.                      |
| J      | LCD Screen    | Display the information of the inverter                |

#### 6.2 LCD function

#### Menu structure:

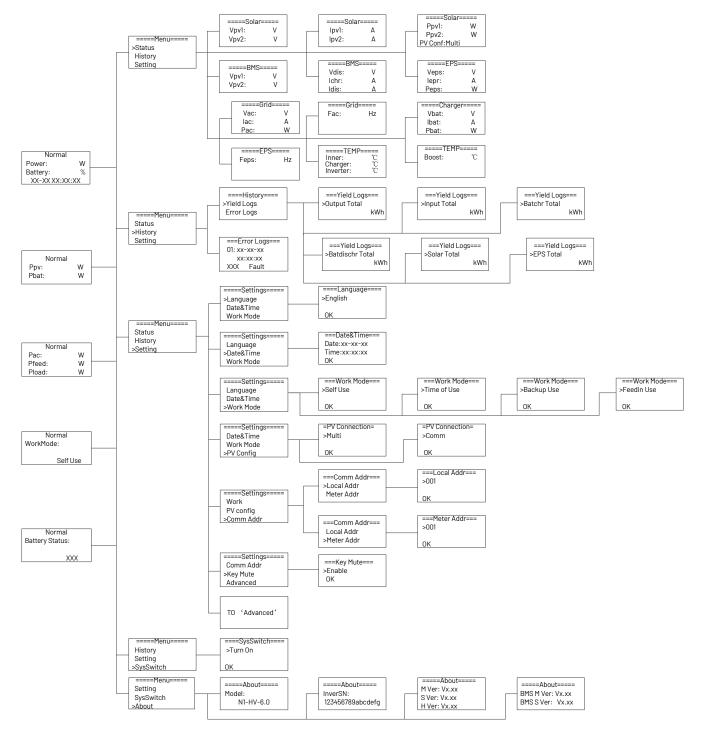

#### N1-HV Series User Manual

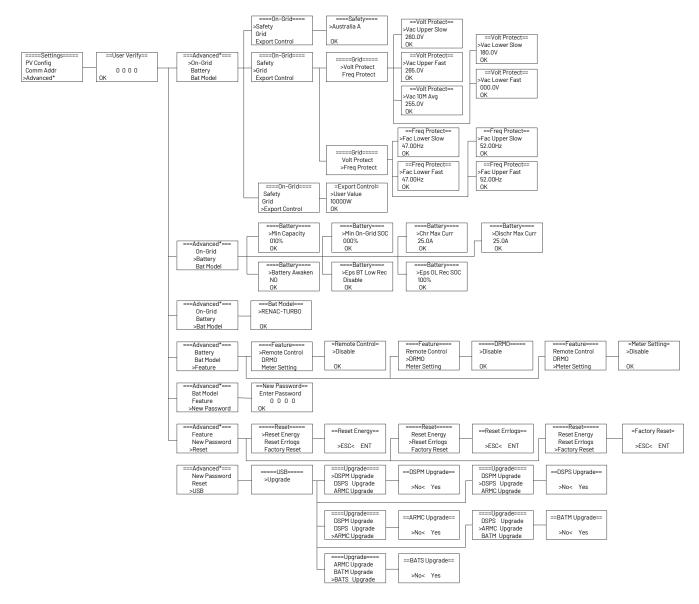

#### 6.3 LCD operation

#### 6.3.1. Main screen

The main screen as below. Press up or down for more information.

| Normal         | Normal             | Norm   | al | Normal    | Normal          |
|----------------|--------------------|--------|----|-----------|-----------------|
| Power: W       | Normal<br>— Ppv: W | Pac:   | W  | WorkMode: | Battery Status: |
| Battery: %     | Pbat: W            | Pfeed: | W  |           |                 |
| XX-XX XX:XX:XX |                    | Pload: | W  | Self Use  | XXX             |

#### 6.3.2. Status

Press 'OK' to enter the menu, check grid, solar, battery, EPS and temperature of the inverter.

Press up and down to select, press 'ESC' to return to the Menu.

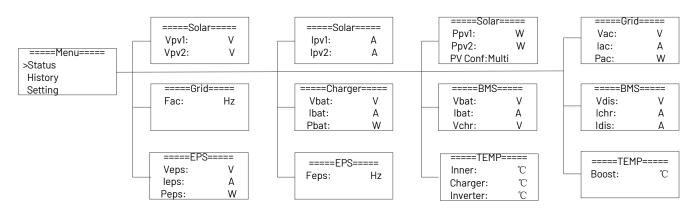

#### A) Solar

This status shows the real time PV parameters of the system. The input voltage, current and power of each PV input. Press up and down button to review the parameter. Press 'ESC' to return to status.

| ====Solar=== |     | ====Sola | M      | =====Sc | olar===== |
|--------------|-----|----------|--------|---------|-----------|
| o o . a .    |     | 00.0     | r===== | Ppv1:   | W         |
| Vpv1:        | v — | - Ipv1:  | V .    | Ppv2:   | W         |
| Vpv2:        | V   | lpv2:    | V      | PV Conf | : Multi   |

#### B) Grid

This status shows the real time grid parameters such as voltage, current, output power and frequency. Pac measures the output of the inverter.

Press up and down button to review the parameter, Press 'ESC' to return to status.

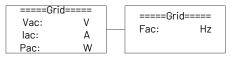

#### C) charger

This status shows the charger situation of the system. Includes battery voltage, charge or discharge current. Charge or discharge power. -'Means charging; '-' means discharging. Press up and down button to review the parameter. Press 'ESC' to return to Status.

| =====Charger===== |   |  |  |  |  |
|-------------------|---|--|--|--|--|
| Vbat:             | V |  |  |  |  |
| lbat:             | А |  |  |  |  |
| Pbat:             | W |  |  |  |  |

#### D) BMS

This status shows the battery situation of the system. Includes battery voltage and current, charge and discharge voltage, charge and discharge current. '-' means charging.'-' means discharging Press up and down button to review the parameter. Press 'ESC' to return to Status.

| ====BMS | ===== | ] | ====BMS | S===== |
|---------|-------|---|---------|--------|
| Vbat:   | V     |   | Vdis:   | V      |
| lbat:   | А     |   | lchr:   | А      |
| Vchr:   | V     |   | ldis:   | А      |

#### E) EPS

EPS will only have data when the inverter is working in EPS mode it will show the real tire data of the EPS output such as voltage current, power, and frequency. Press up and dawn button to review the parameter. Press 'ESC' to return to Status.

| ====EPS | 7 [ | ====EP\$ | S===== |    |
|---------|-----|----------|--------|----|
| Veps:   | V   |          | Feps:  | Hz |
| leps:   | А   |          |        |    |
| Peps:   | W   |          |        |    |

#### 6.3.3. History

The history function contains three aspects of the information: inverter yield, battery yield and error log.

Press up and down to select, and review the data of system, press 'ESC' to return to the Menu.

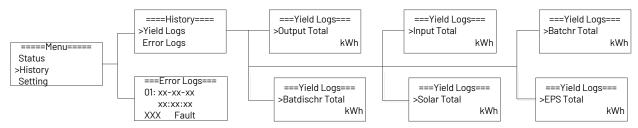

#### 6.3.4. Settings

Setting function is used for set the inverter for language, date and time, work mode, PV configuration communication address, advanced and so on.

#### A) Language

Press up or down button to change language. Press 'OK' to confirm.

| =====Settings===== | ====Language==== |
|--------------------|------------------|
| >Language          | >English         |
| Data&Time          |                  |
| Work Mode          | OK               |

#### B) Date Time

Press up or down button to change date and time. Press 'OK' to confirm.

| ====Settings==== | ====Data&Time==== |
|------------------|-------------------|
| Language         | Data:xx-xx-xx     |
| >Data&Time       | Time:xx:xx:xx     |
| Work Mode        | OK                |
|                  |                   |

#### C) Work Mode

Press up or down button to select different work modes. Press 'OK' to confirm.

| =====Settings===== | ===Work Mode=== | ===Work Mode=== | ===Work Mode=== | ===Work Mode=== | ٦ |
|--------------------|-----------------|-----------------|-----------------|-----------------|---|
| Language           | <br>>Self Use   | >Time of Use    | >Backup Use     | <br>>Feedin Use |   |
| Date&Time          |                 | -               |                 |                 |   |
| >Work Mode         | OK              | OK              | OK              | OK              |   |

#### **D) PV Connection**

This function can set the ode of PV input. There are two modes for selection: Comm and Multi. The 'Comm' mode means single MPP tracking, 2 MPPT working together; 'Multi' means multi-MPP tracking, 2 MPPT work independently. Press up or down button to select and press 'OK' to confirm.

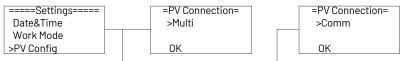

#### E) Communication Address

Press up or down button to change address of local and meter. Press 'OK' to confirm.

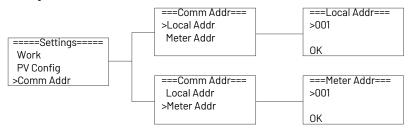

Advanced settings require the original password '0000, Press '0K' to confirm.

| =====Settings===== | [ | ==User Verify== |
|--------------------|---|-----------------|
| PV Config          |   | -               |
| Comm Addr          |   | 0000            |
| >Advanced*         |   | OK              |

#### F) Safety

User can set safety standard according to different countries and local standards.

Press up or down button to change the grid code. Press 'OK' to confirm.

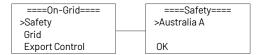

#### Note:

For compliance with AS/NZS 4777.2:2020, please select from Australia A/B/C/ or New Zealand.

Please contact your local grid operator to select the region according to the grid code list.

#### **Grid codes**

| NO. | National/Regional Grid Code | Description                                                             |  |
|-----|-----------------------------|-------------------------------------------------------------------------|--|
| 0   | VDE4105-DE                  | Germany power Grid, meet Grid standards "VDE-AR-N-4105".                |  |
| 1   | CEI0-21                     | Italy power Grid.                                                       |  |
| 2   | Australia A                 | For large interconnected power systems.                                 |  |
|     |                             | e. g. all Australian networks other than Australia B/C and New Zealand. |  |
| 3   | RD1699                      | Spain power Grid.                                                       |  |
| 4   | EN50549                     | Default EN50549 Grid setting.                                           |  |
| 5   | EN50549-DK-W                | West Denmark power Grid.                                                |  |
| 6   | Greece                      | Greece power Grid.                                                      |  |
| 7   | EN50549-NL                  | Netherland power Grid, meet Grid standards "EN50438".                   |  |
| 8   | C10/11                      | Belgium power Grid.                                                     |  |
| 9   | G99                         | UK power Grid.                                                          |  |
| 10  | China                       | China power Grid, meet Grid standards "CN-NBT".                         |  |
| 11  | VDE0126-FR                  | France power Grid, meet Grid standards "VDE 0126".                      |  |
| 12  | EN50549-PL                  | Poland power Grid.                                                      |  |
| 13  | Brazil-180s                 | Brazil power Grid ,connect/reconnect time 180s                          |  |
| 14  | VDE0126-DE                  | Germany power Grid, meet Grid standards "VDE 0126".                     |  |
| 15  | CEI0-16                     | Italy power Grid, meet Grid standards "CEI 0-16".                       |  |
| 16  | G98                         | UK power Grid.                                                          |  |
| 17  | Greece Island               | Greece Island power Grid.                                               |  |
| 18  | EN50549-CZ                  | Czech Republic power Grid, meet Grid standards "EN50438Y2007-CZ         |  |
| 19  | IEC61727-IN                 | India power Grid.                                                       |  |
| 20  | Korea                       | Korea power Grid.                                                       |  |
| 21  | EN50549-SW                  | Sweden power Grid.                                                      |  |
| 22  | China-W                     | China power Grid, Grid voltage range: 160-290V                          |  |
| 23  | China-H                     | Grid frequency range: 47-53HZ.                                          |  |
| 24  | IEC61727-IN-W               | China power Grid, meet standards" CQC".                                 |  |
|     |                             |                                                                         |  |

| NO. | National/Regional Grid Code | Description                                                              |  |
|-----|-----------------------------|--------------------------------------------------------------------------|--|
| 25  | Brazil                      | India power Grid, meet Grid standards "IEC61727".                        |  |
| 26  | IEC61727-SL                 | Sri Lanka power Grid, meet Grid standards "IEC61727".                    |  |
| 27  | Mexico                      | Mexico power Grid, meet Grid standards "IEC61727 60HZ".                  |  |
| 28  | New Zealand                 | All systems in New Zealand.                                              |  |
| 29  | Philippines                 | Philippines power Grid, meet Grid standards "IEC61727 60HZ spec          |  |
| 30  | IEC61727-SL-W               | Sri Lanka power Grid, Grid voltage range: 160-280V, Grid frequency       |  |
|     |                             | range: 47-52HZ.                                                          |  |
| 31  | PEA                         | Thailand power Grid.                                                     |  |
| 32  | PEA-W                       | Thailand power Grid, Grid voltage range: 160-280V, Grid frequency range: |  |
|     |                             | 47-52HZ.                                                                 |  |
| 33  | IEC61627-VN                 | Vietnam power Grid.                                                      |  |
| 34  | IEC61627-VN-W               | Vietnam power Grid, Grid voltage range                                   |  |
| 35  | Tunisia                     | Tunisia                                                                  |  |
| 36  | MEA                         | Thailand power Grid.                                                     |  |
| 37  | MEA-W                       | Thailand power Grid, Grid voltage range: 160-280V, Grid frequency range: |  |
|     |                             | 47-52HZ.                                                                 |  |
| 38  | Brazil-LV                   | 120V 60Hz voltage of grid L to N(R3-10-15K-LV only, others reserved      |  |
| 39  | EN50549-DK-E                | East Denmark power Grid                                                  |  |
| 40  | Tunisia-W                   | Tunisia wide range                                                       |  |
| 41  | Chile                       | Chile Power Grid                                                         |  |
| 42  | Brazil-W                    | Brazil power Grid, meet Grid standards "NBT 16150".                      |  |
| 43  | EN50549-PL-W                | Poland power Grid.                                                       |  |
| 44  | Brazil-180s-W               | Brazil power Grid, meet Grid standards "NBT 16150".                      |  |
| 45  | UNE217002-ES                | Spain power Grid.                                                        |  |
| 46  | G98-NI                      | G98 for Northern Ireland                                                 |  |
| 47  | G99-NI                      | G99 for Northern Ireland                                                 |  |
| 48  | EN50549-NW                  | Norway-400VLine                                                          |  |
| 49  | EN50549-NW-LV               | Norway-230VLine-R3-10-15K-LV only, others reserved                       |  |
| 50  | IEC61727-LV                 | 133V 50Hz, low voltage power grid                                        |  |
| 51  | Australia B                 | For small interconnected power systems.                                  |  |
|     |                             | e.g. Western Power                                                       |  |
| 52  | Australia C                 | For isolated or remote power systems.                                    |  |
|     |                             | e.g. Horizon Power and TasNetworks                                       |  |

# G) Grid

Normally, the end user do not need to set the grid parameters, all default value has set on factory according to safety standards of different countries.

If need to reset please refer to the requirement of local grid to do changes. Press up or down button to change the value of grid voltage and grid frequency protect. Press '0K' to confirm.

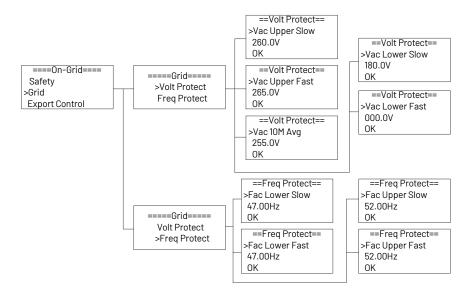

## H) Export control

With this function the inverter can control the energy export to the grid. Press up or down button to change the export power. Press 'OK' to confirm.

| ====On-Grid==== | =Export Control= |
|-----------------|------------------|
| Safety          | >User Value      |
| Grid            | 10000W           |
| >Export Control | OK               |

## I) Battery

Press up or down button to set the parameters of battery. 'Eps BT Low Rec' means recovery enable switch when battery low capacity in EPS mode. "Eps 0L Re SOC' means EPS overload due to low capacity for battery, if recovered, min soc. Press "0k to confirm. Users need to set the battery model before using, press '0K' to confirm.

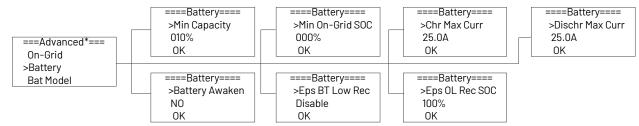

# J) Bat Model

Press up or down button to set the model of battery. Press 'OK' to confirm.

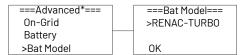

# K) Feature

Press up or down button to enable or disable remote control, DRMO, and Meter. Press 'OK' to confirm.

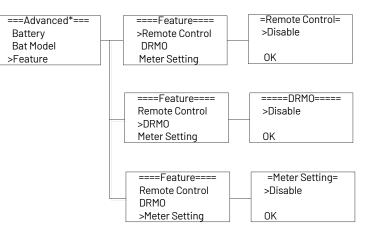

## L) New Password

Press up or down button to set new password. Press 'OK' for more than 3 seconds to confirm.

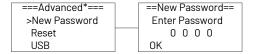

## M) Reset

Press up or down button to reset energy, reset errors or factory reset. Press 'OK' to confirm.

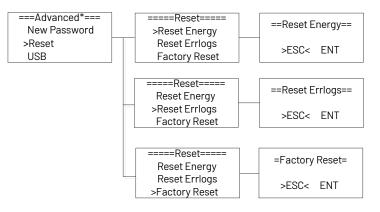

# N) USB

Press up or down button to upgrade DSPM, DSPS, ARMC, BATM or BATS. Press 'OK' to confirm.

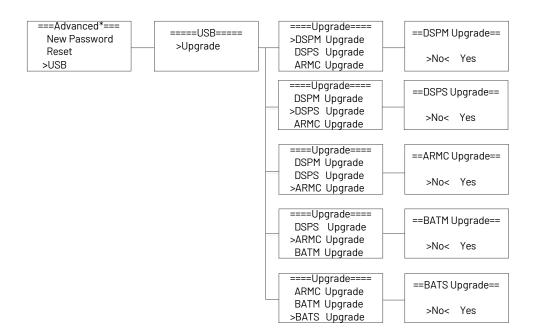

### 6.3.5. System Switch

Press up or down button to turn on or turn off the inverter. Press 'OK' to confirm.

| =====Menu===== | ====SysSwitch==== |
|----------------|-------------------|
| History        | >Turn On          |
| Setting        |                   |
| >SysSwitch     | OK                |

## 6.3.6. About

This interface shows the information of the inverter, such as series number and software version.

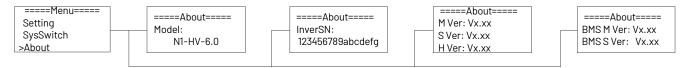

# 6.3.7. Self-Test in accordance with CEI D-21 (Applies to Italy only)

The self-test is only required for inverters, which are commissioned in Italy. The Italian standard requires that all inverters feeding into the utility grid are equipped with a self-test function in accordance with CEI 0-21. During the self-test the inverter will consecutively check the protection reaction times and values for over voltage, under voltage, over frequency and under frequency. Self-test function is available at any time. It also allows end user get test reports shown on LCD display.

Note: Users need to set the inverter country to CEI 0-2 before testing.

Auto-Test from screen:

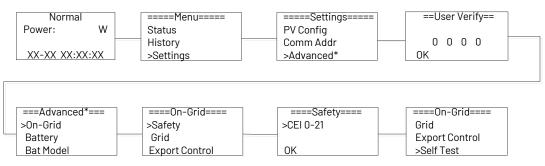

# 7. Troubleshooting

# 7.1 Troubleshooting

This section contains information and procedures for salving possible problems with the N1-HV series inverters, and provides you with trouble shooting tips to identify and solve most problems that could occur with the N1-HV series inverters. This section will help you narrow down the source of any problems you may encounter. Please read the following troubleshooting steps.

- Check the warning or fault messages on the System Control Panel message is displayed, record it before doing anything further.
- Attempt the solution indicated in below table.

| Fault            | Cause                                                                                          | Solutions                                                    |
|------------------|------------------------------------------------------------------------------------------------|--------------------------------------------------------------|
|                  |                                                                                                | 1. Disconnect the AC output switch, DC input switch &        |
| HW Protect Fault | Inverter over-current, battery over-current, or                                                | battery switch, then connect them 5 minutes later.           |
|                  | PV over-current detected by hardware.                                                          | 2. Contact the dealer or the after-sales service if the      |
|                  |                                                                                                | problem persists.                                            |
|                  | 1 Utility grid power feile                                                                     | 1. The alarm is automatically cleared after the grid power   |
| Orid Loot Foult  | <ol> <li>Utility grid power fails.</li> <li>The AC cable is disconnected, or the AC</li> </ol> | supply is restored.                                          |
| Grid Lost Fault  |                                                                                                | 2. Check whether the AC cable is connected and the AC        |
|                  | breaker is off.                                                                                | breaker is on.                                               |
|                  | 1. The grid voltage exceeds the permissible                                                    | 1. If the problem occurs occasionally, the utility grid may  |
|                  | range, or the duration of high voltage exceeds                                                 | be abnormal temporarily. The inverter will recover           |
| Grid Volt Fault  | the requirement of HVRT.                                                                       | automatically after detecting that the utility grid is       |
| GITU VOIL FAUIL  | 2. The grid voltage is lower than the permissible                                              | normal.                                                      |
|                  | range, or the duration of low voltage exceeds the                                              | 2. If the problem occurs frequently, check whether the       |
|                  | requirement of LVRT.                                                                           | grid voltage is within the permissible range.                |
|                  | 1. Utility grid exception. The actual grid                                                     | 1. If the problem occurs occasionally, the utility grid may  |
|                  | frequency exceeds the requirement of the local                                                 | be abnormal temporarily. The inverter will recover           |
| Grid Freq Fault  | grid standard.                                                                                 | automatically after detecting that the utility grid is       |
| Grid Freq Fault  | 2. Utility grid exception. The actual grid                                                     | normal.                                                      |
|                  | frequency is lower than the requirement of the                                                 | 2. If the problem occurs frequently, check whether the       |
|                  | local grid standard.                                                                           | grid frequency is within the permissible range.              |
|                  |                                                                                                | Check the serial connection of the PV array. Make sure       |
| PV Volt Fault    | PV voltage out of range.                                                                       | that the open circuit voltage of the PV string is not higher |
|                  |                                                                                                | than the maximum operating voltage of the inverter.          |
| Bus Volt Fault   |                                                                                                | 1. Disconnect the AC output switch, DC input switch &        |
|                  |                                                                                                | battery switch, then connect them 5 minutes later.           |
|                  | Bus voltage out of range detected by hardware.                                                 | 2. Contact the dealer or the after-sales service if the      |
|                  |                                                                                                | problem persists.                                            |
|                  |                                                                                                | Check if the battery input voltage is within the normal      |
| Det Velt Cault   | Dettery veltage feult                                                                          | range, then restart the system and confirm whether the       |
| Bat Volt Fault   | Battery voltage fault.                                                                         | fault persists.                                              |
|                  |                                                                                                |                                                              |

| Vgrid 10M Fault | The grid voltage is out of range for the last 10<br>Minutes.       | <ol> <li>If the problem occurs occasionally, the utility grid may<br/>be abnormal temporarily. The inverter will recover<br/>automatically after detecting that the utility grid is<br/>normal.</li> <li>If the problem occurs frequently, check whether the<br/>grid voltage is within the allowed range.</li> <li>Contact the local power company if the grid voltage<br/>exceeds the permissible range.</li> <li>Modify the grid overvoltage rapid protection threshold<br/>after obtaining the consent of the local power company<br/>if the grid voltage is within the permissible range.</li> </ol> |
|-----------------|--------------------------------------------------------------------|----------------------------------------------------------------------------------------------------|
| DCI OCP Fault   | DC component is out of limit in output current.                    | 1. Disconnect the AC output switch, DC input switch &                                                                                                    |
| DCV OVP Fault   | DC component is out of limit in output voltage.                    | battery switch, then connect them 5 minutes later.                                                                                                    |
| SW OCP Fault    | Output current high detected by software.                          | 2. Contact the dealer or the after-sales service if the problem persists.                                                                                                    |
| RC OCP Fault    | The residual current is high.                                      | <ol> <li>If the problem occurs occasionally, it may be caused by<br/>a cable exception. The inverter will recover<br/>automatically after the problem is solved.</li> <li>Check whether the impedance between the PV string<br/>and PE is too low if the problem occurs frequently or<br/>persists.</li> </ol>                                                                                                    |
|                 | 1. The PV string is short-circuited to PE.                         | 1. Check whether the resistance of the PV string to PE                                                                                                    |
| lso Check Fault | 2. The PV system is in a moist environment and                     | exceeds $50k\Omega$ . If no, check the short circuit point.                                                                                                    |
|                 | the cable is not well insulated to the ground.                     | 2. Check whether the PE cable is connected correctly.                                                                                                    |
| Temp Over Fault | The inverter temperature is high.                                  | Check the ventilation and the ambient temperature at<br>the installation point. If the ventilation is poor or the<br>ambient temperature is too high, improve the ventilation<br>and heat dissipation.                                                                                                    |
| BatConDir Fault | The battery connection is reversed.                                | <ol> <li>Check if the positive pole and negative pole of battery<br/>are correctly connected.</li> <li>Contact the dealer or the after-sales service if the<br/>problem persists.</li> </ol>                                                                                                    |
| AD Sample Fault | The sampling value between the main and slave DSP is inconsistent. | <ol> <li>Disconnect the AC output switch, DC input switch &amp;<br/>battery switch, then connect them 5 minutes later.</li> <li>Contact the dealer or the after-sales service if the<br/>problem persists.</li> </ol>                                                                                                    |
| EPS Over Load   | EPS over load.                                                     | <ol> <li>Check the EPS load to ensure it does not exceed the<br/>inverter EPS Rated Power.</li> <li>Disconnect the AC output switch and DC input switch<br/>&amp; battery switch, then connect them 5 minutes later.</li> </ol>                                                                                                    |
| Over Load Fault | Over load in on grid mode.                                         | <ol> <li>Disconnect the AC output switch, DC input switch &amp;<br/>battery switch, then connect them 5 minutes later.</li> <li>Contact the dealer or the after-sales service if the<br/>problem persists.</li> </ol>                                                                                                    |

| PV Cnf Fault                      | PV connection setting is wrong.                | Reset the PV connection.                                   |  |
|-----------------------------------|------------------------------------------------|------------------------------------------------------------|--|
|                                   |                                                | 1. Wait the battery to be recharged.                       |  |
| Bat Low Fault                     | Detter 200 is too Low                          | 2. Disconnect the AC output switch and DC input switch,    |  |
|                                   | Battery SOC is too Low.                        | then connect them 5 minutes later. Contact the dealer or   |  |
|                                   |                                                | the after-sales service if the problem persists.           |  |
|                                   |                                                | 1. Disconnect the AC output switch, DC input switch &      |  |
|                                   | The communication between master and slave is  | battery switch, then connect them 5 minutes later.         |  |
| M/S DspCommFault                  | fault.                                         | 2. Contact the dealer or the after-sales service if the    |  |
|                                   |                                                | problem persists.                                          |  |
| BMS Lost                          | The communication between BMS and Inverter is  | Check if the communication cable between BMS and           |  |
| DINGLOST                          | interrupted.                                   | inverter is connected correctly.                           |  |
| Don Loot Foult                    | The communication is fail between ARM and      |                                                            |  |
| Dsp Lost Fault                    | master DSP.                                    | 1. Disconnect the AC output switch, DC input switch &      |  |
| Inter Fan Fault                   | Internal fan Device failure.                   | battery switch, then connect them 5 minutes later.         |  |
| AC HCT Fault                      | AD sampling failure.                           | 2. Contact the dealer or the after-sales service if the    |  |
| Inv EEPROM Fault                  | DSP EEPROM failure.                            | problem persists.                                          |  |
|                                   |                                                | 1. Please check if the insulation of the electric wires is |  |
|                                   |                                                | damaged.                                                   |  |
| GFCI HW Fault                     | The residual current circuit is fault.         | 2. Disconnect the AC output switch, DC input switch &      |  |
|                                   |                                                | battery switch, then connect them 5 minutes later.         |  |
|                                   |                                                | 3. Contact the dealer or the after-sales service if the    |  |
|                                   |                                                | problem persists.                                          |  |
| ByPassRelay Fault                 | 1. The relay is abnormal or short-circuited.   | 1. Disconnect the AC output switch, DC input switch &      |  |
| EPS Relay Fault                   | 2. The control circuit is abnormal.            | battery switch, then connect them 5 minutes later.         |  |
| Grid Relay Fault                  | 3. The AC cable connection is abnormal, like a | 2. Contact the dealer or the after-sales service if the    |  |
|                                   | virtual connection or short circuit.           | problem persists.                                          |  |
|                                   |                                                | 1. Disconnect the AC output switch, DC input switch &      |  |
| Other Dev Fault                   | Other device fault.                            | battery switch, then connect them 5 minutes later.         |  |
|                                   |                                                | 2. Contact the dealer or the after-sales service if the    |  |
|                                   |                                                | problem persists.                                          |  |
|                                   |                                                | 1. Disconnect the AC output switch, DC input switch &      |  |
| HMI EEPROM Fault                  | HMI eeprom failure.                            | battery switch, then connect them 5 minutes later.         |  |
|                                   |                                                | 2. Contact the dealer or the after-sales service if the    |  |
|                                   |                                                | problem persists.                                          |  |
| Meter1 Lost Fault                 | The communication between smart meter1 and     | 1. Check if the communication cable between smart          |  |
|                                   | Inverter is interrupted.                       | meter and Inverter is connected correctly.                 |  |
| Meter2 Lost Fault                 | The communication between smart meter2 and     | 2. Check if the smart meter is powered on.                 |  |
|                                   | Inverter is interrupted.                       | · · · · · · · · · · · · · · · · · · ·                      |  |
| Dsp Lost Fault                    | The communication is fail between ARM and      |                                                            |  |
|                                   | master DSP.                                    | 1. Disconnect the AC output switch, DC input switch &      |  |
| BMS AD_AFE Fault                  | The difference between the total voltage of    | battery switch, then connect them 5 minutes later.         |  |
|                                   | battery AD and AFE is too large.               | 2. Contact the dealer or the after-sales service if the    |  |
|                                   |                                                | 1                                                          |  |
| BMS Tepr Fault<br>BMS InCom Fault | Battery temperature sensor fault.              | problem persists.                                          |  |

| BMS Other Fault  | Other battery fault.                              |
|------------------|---------------------------------------------------|
| BMS PreChg Fault | Battery pre charge fault.                         |
| BMS Relay Fault  | The battery relay is fault.                       |
| BMS Cell Fault   | Battery cell error.                               |
| BMS Protect OV   | Battery over voltage protection.                  |
| BMS Protect LV   | Battery under voltage protection.                 |
| BMS Prot ChgOC   | Battery over current charging protection.         |
| BMS Prot DsgOC   | Battery over current discharging protection.      |
| BMS Prot TemHigh | Battery temperature is high.                      |
| BMS Prot TemLow  | Battery temperature is low.                       |
| BMS Volt Fault   | Battery voltage sensor fault.                     |
| BMS OutCom Fault | BMS internal communication fault.                 |
| BMS ISO Fault    | Battery insulation test failed.                   |
| BMS Check Fault  | Battery self-test failed.                         |
|                  | The difference in battery cell temperature is too |
| BMS Prot TemDiff | large.                                            |
|                  | The difference between the total voltage of       |
| BMS Prot AD_AFE  | battery AD and AFE is too large, triggering       |
|                  | protection.                                       |
| BMS Prot Hard OC | Battery hardware overcurrent protection.          |

#### Remark

If your inverter's information panel is not displaying a Fault light. Check the following list to make sure that the present state of the installation allows proper operation of the unit.

- Is the inverter located in a clean, dry, and adequately ventilated place?
- Have the DC input breakers been opened?
- Are the cables adequately sized and short enough?
- Are the input and output connections and wiring in good condition?
- Are the configurations settings correct for your particular installation?
- Are the display panel and the communications cable properly connected and undamaged?

Contact Renac Power Customer Service for further assistance, please be prepared to describe details of your system installation and provide the model and serial number of the unit.

# 7.2 Maintenance

Inverters generally do not need any daily or routine maintenance. Heat sink should not be blocked by dust, dirt or any other items. Before the cleaning, make sure that the DC SWITCH is turned OFF and the circuit breaker between inverter and electrical grid is turned OFF. Wait at least for 5 minutes before the Cleaning.

During the process of using the inverter, the manage person shall examine and maintain the machine regularly. The concrete operations are follow.

1: Check that if the cooling fins on the rear of house are covered by dirt, and the machine should be cleaned and absorbed dust when necessary. This work shall be check time to time.

2: Check that if the indicators of the inverter are in normal state, check if the keys of the inverter are in normal state, check the display of the inverter is normal. This check should be performed at least every 6 months.

3: Check that if the input and output wires are damaged or aged. This check should be performed at least every 6 months.

4: You should keep the inverter panels clean and their security checked at least every 6 months.

Inverter cleaning

Please clean the inverter with an air blower, a dry & soft cloth or a soft bristle brush. Do NOT clean the inverter with water, chemicals, detergent, etc.

• Heat sink cleaning

For the long-term proper operation of inverters, ensure there is enough space around the heat sink for ventilation, check the heat sink for blockage (dust, snow, etc.) and clean them if they exist. Please clean the heat sink with an air blower, a dry & soft cloth or a soft bristle brush. Do NOT clean the heat sink with water, corrosive chemicals, detergent, etc.

# 8. Decommissioning

## **8.1 Dismantling inverter**

- Disconnect the inverter from DC input and AC output.
- Disconnect battery wiring.
- Wait for 5 minutes for de-energizing.
- Disconnect communication and optional connection wiring.
- Remove the inverter from the bracket.

# **8.2** Packaging

If possible, please pack the inverter with the original packaging.

If it is no longer available, you can also use an equivalent carton that meets the following requirements.

- Suitable for loads more than 25kg.
- With handle.
- Can be fully closed.

# 8.3 Storage

Store the inverter in dry place where ambient temperatures are always between -20 °C  $\sim +60$  °C.

# 8.4 Disposal

When the inverter or other related components need to be disposed. Have it carried out according to local waste handling regulations. Please be sure to deliver wasted inverters and packing materials to certain site, where can assist relevant department to dispose and recycle.

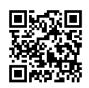

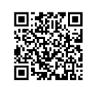

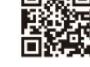

www.renacpower.com 422-00113-07

Installation Center URL

User Manual Download URL

# **SMART ENERGY FOR BETTER LIFE**

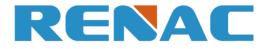

RENAC POWER TECHNOLOGY CO., LTD. Block C-12, No. 20 Datong Road, Comprehensive Bonded Zone, Suzhou Hi-Tech District, Suzhou, China

> Tel: +86-0512-66677278 info@renacpower.com www.renacpower.com